# **PyMOL – taje příkazové řádky**

1. **Otvírání a získávání struktur**

load /home/martinp/C2150/structs/mbco.pdb fetch 3rfm

2. **Výraz výběru**

Slouží jako parametr pro mnoho příkazů a lze jej většinou použít jako zastoupení objektu. Základní výrazy naleznete v CheatSheetu nebo na wiki (http://www.pymolwiki.org/index.php/Selection Algebra).

## **Ukázkový příklad:**

Stáhněme (*fetch 3ln1*) si strukturu *3LN1* z PDB databáze. Skryjeme (*hide lines*) dratový model a zobrazíme (*show cartoon*) pouze *cartoon*. Řetězec A obarvíme (*color*) na červeno, B na modro, C na žluto a D na oranžovo. Skryjeme vodu (*select resn HOH*) a uložíme vyrenderovaný (*ray x,y; save img.png*) obrázek o velikosti rozlišení plochy. (Teď si obrázek uložíme jako pozadí plochy.)

Přidáme zobrazení (*show surface*) povrchu a změníme (*set transparency*, 0.5) průhlednost povrchu na hodnotu 0.5. Uděláme si další obrázek.

Nyní na sebe přiložíme a změříme RMS pro řetězec C a D. Vytvoříme si dva objekty a použijeme funkci *super*.

Teď vybereme pouze řetězec A a vytvoříme (*create chainA*, *chain A*) z něj nový objekt s názvem chainA. Původní objekt(y) skryjeme a pak odstraníme (*delete chainC chainD 3ln1*). Všechny heteroatomy zobrazíme pomocí tyčinkového modelu (*sticks*) a obarvíme pomocí elementu. Přidáme vodíky (*h\_add*). Dle PDB naznačíme interakce celecoxibu. A uděláme další obrázek.

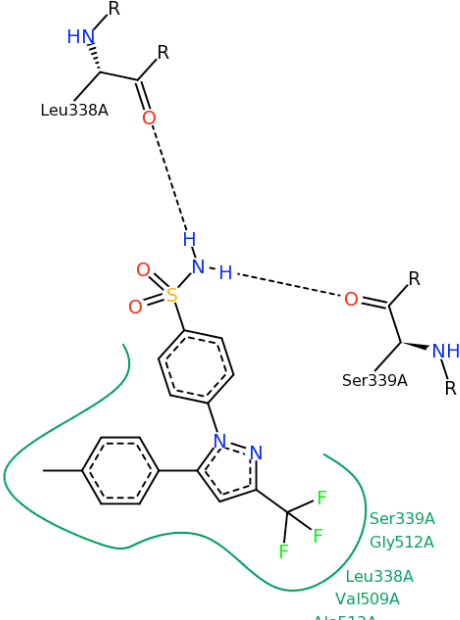

Odstraníme ostatní heteroatomy kromě celecoxibu. Ten vyextrahujeme do samostatného objektu. A spustíme redokování.

# **Úkol 1:**

Stáhněte protein 1ynw a udělejte obrázek.

#### **Úkol 2:**

Stáhněte strukturu adenosinového receptoru (3rfm), vizualizujte interakci kofeinu s receptorem a uložte obrázek.

### **Úkol 3:**

Porovnejte strukturu řetezce A oxy- (1hho) a deoxyhemoglobinu (2hhb). Uložte obrázek.

#### **Úkol 4:**

Redokujte do adenosinového receptoru A2A (2ydo) adenosin a poté dokujte kofein. Porovnejte interakce a vytvořte obrázek.